## **Audiences Europe NETWORK**

## **Description:**

Designed and Compiled by PCMreative media - Its an OpenBadge for people who sign up to Audiences Europe Network and complete the qualifying task to visit their profile page.

## **Criteria:**

To achieve this badge complete the following tasks, the objective is to view your own profile on the Audiences Europe Network Community. To qualify for this badge you will provide the URL of your profile page.

1. visit - www.audienceseurope.net

2. Sign up if you don't have an account

(Your membership will be approved by the Community Manager. If you are doing this badge and you want to see if Caron is around (GMT) to approve you immediately, tweet @pcmcreative)

3. Once you are in the network find your profile page

Top Navigation > Networking > My Page

My profile looks like this. - Visit URL www.audienceseurope.net/profile/pcmcreative

NETWORK PRIVACY NOTE: You won't be able to see this profile example before you join and sign in as members information is visible only to members.

By visiting your profile page you have earned a badge - To claim the Badge

4. Copy your profile URL from the address bar example - www.audienceseurope.net/profile/pcmcreative

5. Visit the Claim Desk www.bit.ly/AEN-OpenBadgesCollectionDesk

- a Select he badge being claimed
- b Enter your Name

c - Provide your OpenBadges Backpack email address (your Mozilla Persona ID account.)

d - Copy & Paste in your AEN Profile URL

e - Upload the screenshot of your profile page

Finally... Click "I'm Claiming My Badge" button

Look out for the badge delivery in your inbox

On Receipt of your notification sign in to your QuarterToFour Academy student profile on the AllForRubrics.com site.

You can send your badge to your Backpack from there.

or

Visit the AEN Collection Desk www.bit.ly/AEN-OpenBadgesCollectionDesk Read the 'How do I ...' section.

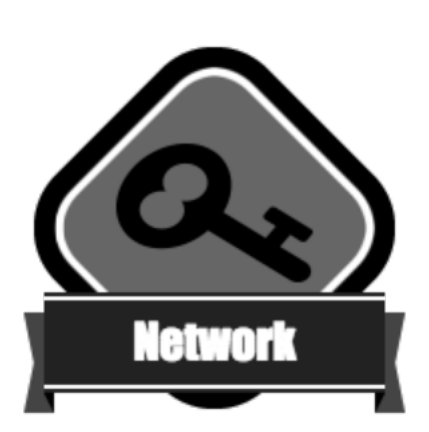